## SharkFest '16 Europe

# Tackling the Haystack

Tuesday, June 14, 2016

Jasper Bongertz Trace Wrangler | Packet-Foo

#sf16eu

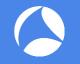

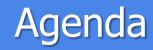

- 1. Haystack?
- 2. Methodology
- 3. Tools
- 4. Demos/Scenarios

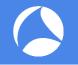

## What's your Haystack size?

#### What's your haystack size?

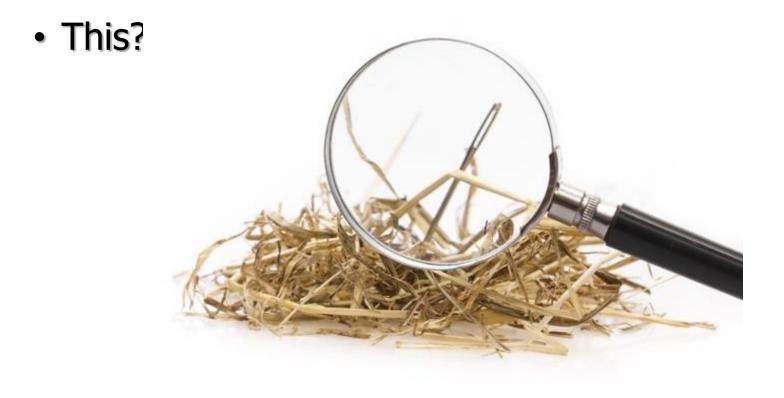

SharkFest '16 Europe • Arnhem, Netherlands • October 17-19, 2016 • #sf16eu

1

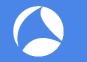

#### What's your haystack size?

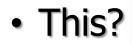

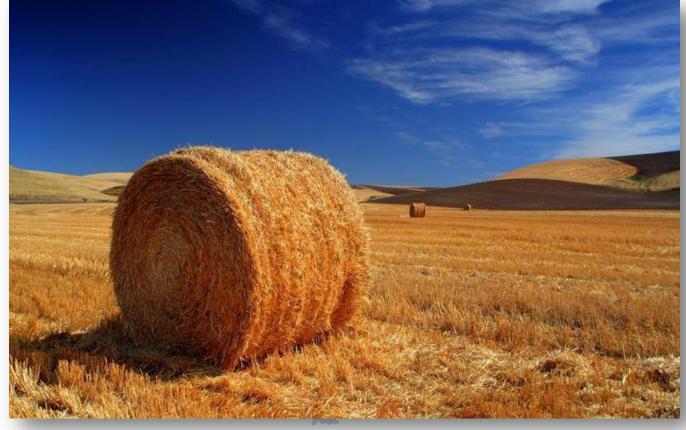

#### What's your haystack size?

This?

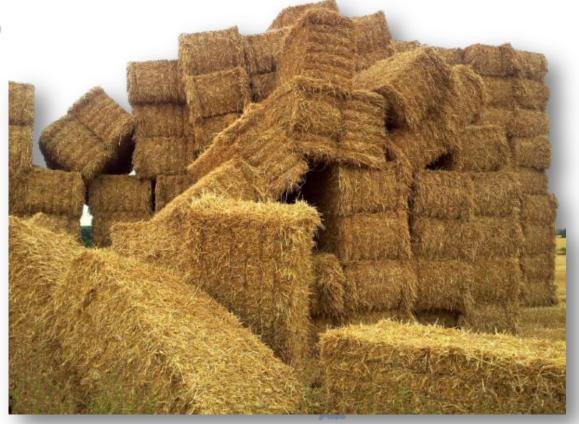

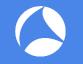

#### Haystack size

- Everybody has a different "haystack size"
  - new analysts may find 20 packets too hard to understand
  - experienced analysts can deal with gigabytes of traffic if they have to
- Capture files
  - dealing with a single file vs. dealing with file sets

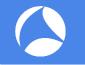

#### Example Sets

- October 2015: ~300GB
  - Trouble with latency of CAD designing in Citrix sessions
- November 2015: ~500GB
  - "see if you can find anything that we can improve/fix"
- February 2016: ~600GB (sliced to 256 bytes)
  - Web application trouble with long proxy chain
- May 2016: ~4000GB
  - Checking for Indicators of Compromise

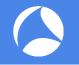

# Working with the haystack

#### Reducing the haystack size

- Knowledge is a basic building block:
  - protocol behavior, especially IPv4/6 and TCP/UDP
  - application behavior
  - user behavior
  - typical network & security devices, e.g firewalls, packet shapers etc.
- Experience is key
  - spot the important stuff faster
  - know what you can safely ignore & not waste time on
  - Problem: experience is usually gained after you needed it most

#### Experience vs. Knowledge

| No. | IF  |   | Source      | Destination | Protocol | Info                                                                                                    | Length | Delta Time |
|-----|-----|---|-------------|-------------|----------|----------------------------------------------------------------------------------------------------|--------|------------|
| E   | 1 ( | 0 | 192.168.0.1 | 10.10.10.10 | TCP      | 59903→8080 [SYN] Seq=0 Win=8192 Len=0 MSS=1460 WS=256 SACK_PERM=1                                       | 66     | 0.00000000 |
|     | 2 ( | 0 | 10.10.10.10 | 192.168.0.1 | TCP      | 8080→59903 [SYN, ACK] Seq=0 Ack=1 Win=8192 Len=0 MSS=1460 WS=256 SACK_PERM=1                            | 66     | 0.00027990 |
|     | 3 ( | 0 | 192.168.0.1 | 10.10.10.10 | TCP      | 59903→8080 [FIN, ACK] Seq=1 Ack=1 Win=17408 Len=0 [ETHERNET FRAME CHECK SEQUENCE INCORRECT]             | 64     | 0.02947290 |
|     | 4 ( | 0 | 192.168.0.1 | 10.10.10.10 | TCP      | [TCP Keep-Alive] 59903→8080 [ACK] Seq=1 Ack=1 Win=17408 Len=0 [ETHERNET FRAME CHECK SEQUENCE INCORRECT] | 64     | 0.00008650 |
|     | 5 ( | 0 | 10.10.10.10 | 192.168.0.1 | TCP      | 8080→59903 [ACK] Seq=1 Ack=2 Win=65536 Len=0 [ETHERNET FRAME CHECK SEQUENCE INCORRECT]                  | 64     | 0.00036190 |
| 4   | 6 ( | 0 | 10.10.10.10 | 192.168.0.1 | TCP      | 8080→59903 [FIN, ACK] Seq=1 Ack=2 Win=65536 Len=0 [ETHERNET FRAME CHECK SEQUENCE INCORRECT]             | 64     | 0.00012370 |
| L   | 7 ( | 0 | 192.168.0.1 | 10.10.10.10 | TCP      | 59903→8080 [ACK] Seq=2 Ack=2 Win=17408 Len=0 [ETHERNET FRAME CHECK SEQUENCE INCORRECT]                  | 64     | 0.05521240 |

http://www.packet-foo.com/traces/HaystackSYNACKFIN.pcapng

- Knowledge allows you to understand the meaning of the TCP packets
- Experience tells you if this conversations is worth mentioning in a analysis report

#### The path to experience

- When no/little experience is available, you can still reduce the haystack using knowledge
  - read documentation on protocols, applications, etc.
  - gather information about IPs/Users/Ports involved
  - get detailed problem descriptions, with exact date/time info
- Basically you'll need to "learn on the fly"
- Double check your findings whenever you're not sure
  - if possible, ask experienced analysts for a review

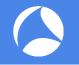

### **General Best Practises**

#### TCP Sessions vs. Chess Games

 How many chess games can you watch/play simultaneously?

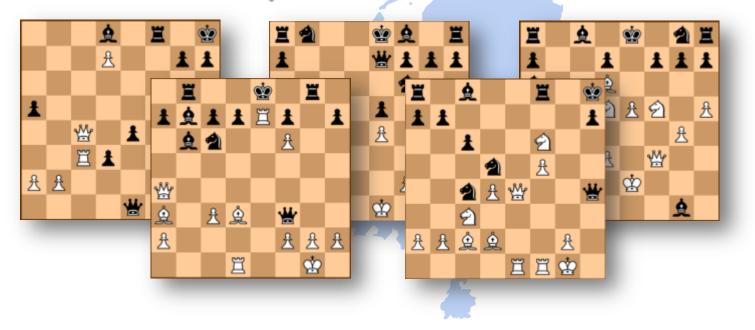

#### Same problem with TCP Sessions

#### Can you keep track of more than one?

| No.  | IF | Source     | Destination | Protocol | Info                                                                                                  | Length | Delta Time |
|------|----|------------|-------------|----------|----------------------------------------------------------------------------------------------------|--------|------------|
| 1038 | 91 | 10.20.0.71 | 10.3.0.1    | TCP      | 39787→3128 [ACK] Seq=1 Ack=1 Win=5888 Len=0 TSval=2463769 TSecr=2804173                               | 74     | 0.000001   |
| 1038 | 92 | 10.1.0.1   | 10.2.0.2    | TCP      | 65430+3306 [ACK] Seq=101169 Ack=34883095 Win=21992 Len=0 TSval=11 TSecr=2804051                       | 74     | 0.000003   |
| 1038 | 93 | 10.1.0.1   | 10.2.0.2    | TCP      | 65430+3306 [ACK] Seq=101169 Ack=34885316 Win=19768 Len=0 TSval=11 TSecr=2804051                       | 74     | 0.000004   |
| 1038 | 94 | 10.1.0.1   | 10.2.0.2    | TCP      | [TCP Window Update] 65430→3306 [ACK] Seq=101169 Ack=34885316 Win=33576 Len=0 TSval=11 TSecr=2804051   | 74     | 0.000011   |
| 1038 | 95 | 10.20.0.71 | 10.3.0.1    | TCP      | 39788+3128 [SYN] Seq=0 Win=5840 Len=0 MSS=1460 SACK_PERM=1 TSval=2463769 TSecr=0 WS=64                | 82     | 0.000020   |
| 1038 | 96 | 10.1.0.1   | 10.2.0.2    | MySQL    | Request Query                                                                                         | 114    | 0.000141   |
| 1038 | 97 | 10.20.0.71 | 10.3.0.1    | HTTP     | GET http://webserv2/search_files/images_668.jpeg HTTP/1.1                                             | 476    | 0.000175   |
| 1038 | 98 | 10.20.0.71 | 10.3.0.1    | TCP      | 39783→3128 [ACK] Seq=403 ACk=4737 Win=15616 Len=0 TSval=2463769 TSecr=2804173                         | 74     | 0.000000   |
| 1038 | 99 | 10.20.0.71 | 10.3.0.1    | TCP      | 39783→3128 [ACK] Seq=403 Ack=6185 Win=18496 Len=0 TSval=2463769 TSecr=2804173                         | 74     | 0.000001   |
| 1039 | 99 | 10.20.0.71 | 10.3.0.1    | HTTP     | GET http://webserv2/search_files/images_094.jpeg HTTP/1.1                                             | 476    | 0.000052   |
| 1039 | 01 | 10.20.0.71 | 10.3.0.1    | TCP      | 39781→3128 [FIN, ACK] Seq=403 Ack=3050 Win=12736 Len=0 TSval=2463769 TSecr=2804173                    | 74     | 0.000001   |
| 1039 | 02 | 10.20.0.71 | 10.3.0.1    | TCP      | 39789+3128 [SYN] Seq=0 Win=5840 Len=0 MSS=1460 SACK_PERM=1 TSval=2463769 TSecr=0 WS=64                | 82     | 0.000001   |
| 1039 | 03 | 10.20.0.71 | 10.3.0.1    | TCP      | 39783→3128 [ACK] Seq=403 Ack=7633 Win=21440 Len=0 TSval=2463769 TSecr=2804173                         | 74     | 0.000071   |
| 1039 | 84 | 10.20.0.71 | 10.3.0.1    | TCP      | 39783→3128 [ACK] Seq=403 Ack=9081 Win=24320 Len=0 TSval=2463769 TSecr=2804173                         | 74     | 0.000007   |
| 1039 | 05 | 10.3.0.1   | 10.1.0.2    | TCP      | 47391→80 [SYN] Seq=0 Win=5840 Len=0 MSS=1460 SACK_PERM=1 TSval=2804174 TSecr=0 WS=64                  | 82     | 0.000120   |
| 1039 | 96 | 10.3.0.1   | 10.1.0.2    | TCP      | 49599→80 [SYN] Seq=0 Win=5840 Len=0 MSS=1460 SACK_PERM=1 TSval=2804174 TSecr=0 WS=64                  | 82     | 0.000036   |
| 1039 | 07 | 10.20.0.71 | 10.3.0.1    | TCP      | 39784+3128 [ACK] Seq=403 Ack=4738 Win=15616 Len=0 TSval=2463769 TSecr=2804173                         | 74     | 0.000088   |
| 1039 | 88 | 10.1.0.2   | 10.3.0.1    | TCP      | 80→47391 [SYN, ACK] Seq=0 Ack=1 Win=5792 Len=0 MSS=1460 SACK_PERM=1 TSval=2805858 TSecr=2804174 WS=64 | 82     | 0.000012   |
| 1039 | 89 | 10.1.0.2   | 10.3.0.1    | TCP      | 80→49599 [SYN, ACK] Seq=0 Ack=1 Win=5792 Len=0 MSS=1460 SACK_PERM=1 TSval=2805858 TSecr=2804174 WS=64 | 82     | 0.000006   |
| 1039 | 10 | 10.20.0.71 | 10.3.0.1    | TCP      | 39783→3128 [FIN, ACK] Seq=403 Ack=9607 Win=27200 Len=0 TSval=2463769 TSecr=2804173                    | 74     | 0.000003   |
| 1039 | 11 | 10.20.0.71 | 10.3.0.1    | TCP      | 39790+3128 [SYN] Seq=0 Win=5840 Len=0 MSS=1460 SACK_PERM=1 TSval=2463769 TSecr=0 WS=64                | 82     | 0.000047   |
| 1039 | 12 | 10.3.0.1   | 10.1.0.2    | TCP      | 47391→80 [ACK] Seq=1 Ack=1 Win=5888 Len=0 TSval=2804174 TSecr=2805858                                 | 74     | 0.000035   |
| 1039 | 13 | 10.3.0.1   | 10.1.0.2    | TCP      | 49599→80 [ACK] Seq=1 Ack=1 Win=5888 Len=0 TSval=2804174 TSecr=2805858                                 | 74     | 0.000005   |
| 1039 | 14 | 10.20.0.71 | 10.3.0.1    | TCP      | 39784→3128 [ACK] Seq=403 Ack=6186 Win=18496 Len=0 TSval=2463769 TSecr=2804173                         | 74     | 0.000138   |
| 1039 | 15 | 10.20.0.71 | 10.3.0.1    | TCP      | 39784→3128 [ACK] Seq=403 Ack=7634 Win=21440 Len=0 TSval=2463769 TSecr=2804173                         | 74     | 0.000008   |
| 1039 | 16 | 10.2.0.2   | 10.1.0.1    | MySQL    | Response[Packet size limited during capture]                                                          | 1522   | 0.000096   |
| 1000 | 17 | 10 2 0 2   | 10 1 0 1    | MySOL    | PernonselPerket size limited during centurel                                                          | 1500   | 0.000010   |

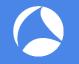

- What are you supposed to do?
- What information do you have to limit the scope?
  - IP addresses
  - Protocol ports
  - User names
  - Date/Time
  - Markers

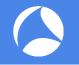

# Analysis setup

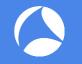

#### Analysis setup

- Number of analysts
  - if more than one, new challenges appear, e.g. how to share captures
- Number of workstations
  - more is better, helping with carve jobs
- Number of harddrives
  - reading from one, writing to another beats working on a single disk
  - SSDs prefered, but usually smaller than traditional HDDs
- Number of monitors

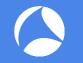

#### Typical analysis tasks

- Carve/Extraction Jobs
  - automated packet extraction from large files / set of files
  - often run for hours/days, depending on files/tools
- Filtering
  - manual filtering in Wireshark or other tools
  - only feasable for single files & small numbers of packets
- Merging
  - merge carve/extraction results

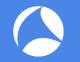

#### A few useful tools (1/2)

- Filtering/carving files
  - Wireshark
  - tshark
  - tcpdump/windump
  - TraceWrangler
- Convert/edit files
  - editcap
  - reordercap
  - TraceWrangler

#### A few useful tools (2/2)

- Merging files
  - Wireshark
  - mergecap
  - TraceWrangler
- Others
  - pcaptouch
  - ngconvert
  - Network Miner
  - tcpflow

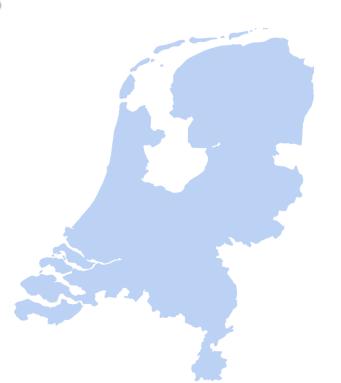

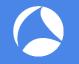

# Demo 1 – Carving "Essentials"

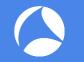

- "Essentials" may vary based on the task at hand
  - usually always involves TCP handshake/teardown, so filter for "tcp.flags.syn==1 or tcp.flags.fin==1 or tcp.flags.reset==1"
  - DNS and ICMP are safe bets, too
- Distribute carve tasks across workstations if necessary/possible
  - requires distributing traces and planning carve jobs first

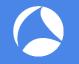

# Demo 2 – 5 Tuple VLAN Carve

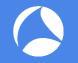

- Running tshark once per VLAN may take a long time
  - each time tshark has to read all the original files
- Methods to improve performance:
  - disable irrelevant dissectors (double check!)
  - Divide & Conquer
  - e.g. carve VLANs 10,11,12 in one run, 13, 14, 15 in another, then run again on partial files for 10, then 11, then 12, etc.
  - use tcpdump/windump with BPF

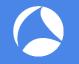

# Demo 3 – Extracting Frames

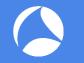

- Adding filters for tons of frames in TraceWrangler is going to be slow
  - that's because the code isn't optimized at all
  - it's on the ToDo list  $\odot$
- The output settings define to what file frames will be written

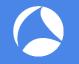

### **Demo 4: Conversation Statistics**

# Q&A

Mail: jasper Web: blog.p Twitter: @pac

jasper@packet-foo.com blog.packet-foo.com @packetjay